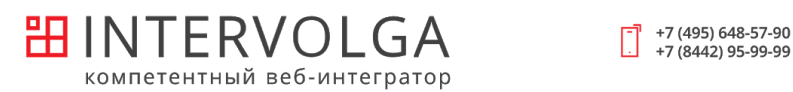

# Техническое задание на разработку Мобильного Приложения/Сервиса

Специалисты **ИНТЕРВОЛГИ** работают как с обычными пользовательскими, так и с узконаправленными, корпоративными и полевыми приложениями.

Мы готовы помочь не только с доработкой приложений, но и с созданием мобильной версии вашего интернет-магазина или сайта с нуля.

Ниже представлен пример технического задания на [разработку мобильного](https://www.intervolga.ru/mobilnye-prilozheniya/) [приложения](https://www.intervolga.ru/mobilnye-prilozheniya/).

#### **Оглавление**

[Описание](#page-1-0) проекта Схема [взаимодействия](#page-1-1) [Аналитика](#page-3-0) [Структура](#page-3-1) МП [Экраны](#page-3-2) [Меню](#page-4-0) Шаблон [страницы](#page-4-1) [Обратная](#page-6-0) связь [Разрешения](#page-7-0) [Регистрация](#page-7-1) и авторизация Хранение [пользователей](#page-7-2) Карта [переходов](#page-8-0) [Регистрация](#page-8-1) [Авторизация](#page-9-0) через МП [Восстановление](#page-11-0) пароля [Редактирование](#page-12-0) профиля [Авторизация](#page-13-0) через терминал [Покупка](#page-14-0) Выбор [терминала](#page-15-0)

[Просмотр](#page-17-0) каталога [Добавление](#page-18-0) в корзину [Добавление](#page-19-0) по штрих-коду [Оплата](#page-20-0) [Получение](#page-21-0) чека [Просмотр](#page-21-1) заказов

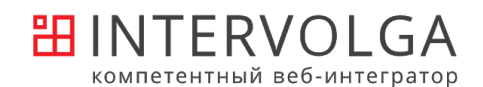

Программы [лояльности](#page-22-0) и акций

[Скидки](#page-23-0) и акции

Все расчеты цены [происходят](#page-23-0) на стороне 1С.

Правила скидок, начислений и прочего тоже хранятся и [настраиваются](#page-23-1) на стороне 1С.

При любом изменении корзины перерасчет скидок [происходит](#page-23-2) в 1С.

[Баллы](#page-23-3)

[Уведомления](#page-26-0)

Настройка [уведомлений](#page-26-1) в МП

[Взаимодействие](#page-27-0) с внешними системами

[Взаимодействие](#page-27-1) МП ↔ 1С [Взаимодействие](#page-27-2) МП ↔ сайт [Взаимодействие](#page-27-3) сайт ↔ 1С

## <span id="page-1-0"></span>Описание проекта

#### **Краткое описание ИТ-инфраструктуры компании**

// технические подробности

Для чего делаем мобильное приложение (МП):

**Цель 1.** Упрощение покупки - убираем из неё терминал. Сканирование товаров и/или оплата - в МП.

**Цель 2.** Программа лояльности. Любой заказ может привязаться к юзеру. Юзер может получать баллы и/или скидки.

**Цель 3.** Маркетинговые оповещения об акциях и скидках

#### <span id="page-1-1"></span>Схема взаимодействия

Основываемся на мысли:

*1С хорошо умеет считать скидки.*

*Дублировать эту логику в МП или на сайт - долго и чревато ошибками.*

Потому все, что связано с ценами и лояльностью должно идти из 1С. Всё остальное стараемся провести через сайт для уменьшения нагрузки на 1С. Информация из внешних систем получаем только при необходимости - при открытии соответствующей страницы.

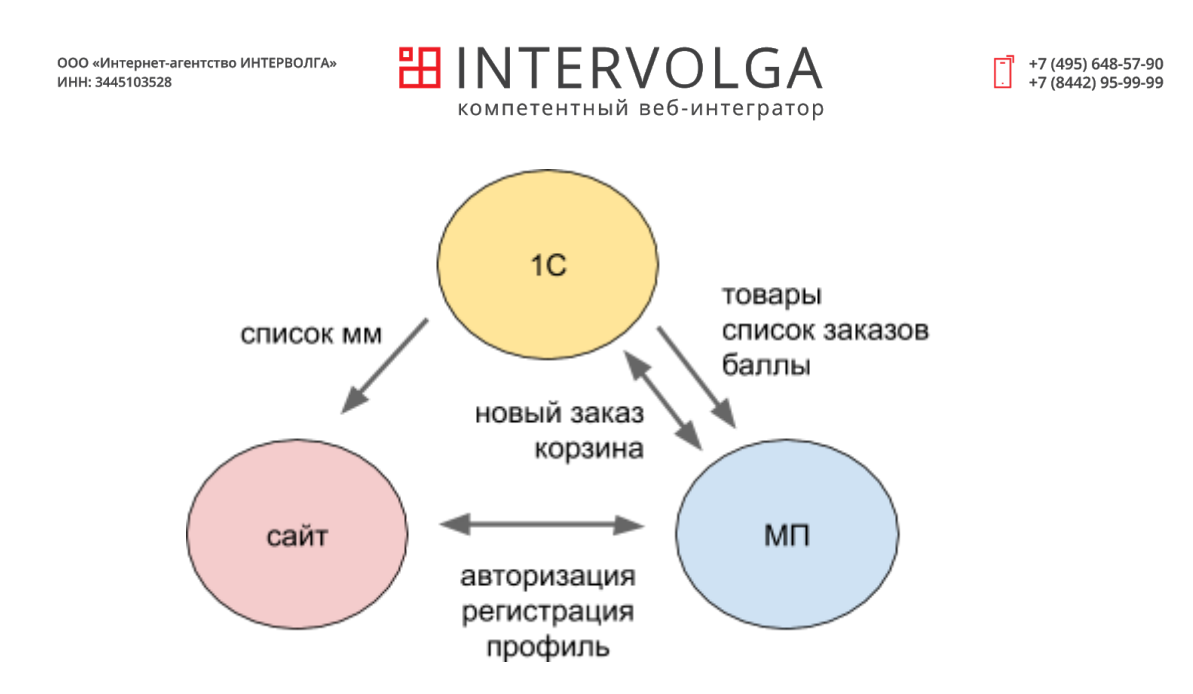

Что где хранится:

#### **МП**

последние gps-координаты входа текущая корзина

#### **1С**

каталог настройки скидок список покупателей (=пользователи с заказами) список заказов баллы пользователей

#### **Сайт**

пользователи (логин-пароль-данные профиля) тексты О приложении и другая статичная информация описания/баннеры Акций

\*в рамках этого тз разворачивание сайта не рассматривается, только протоколы взаимодействия с ним. Считаем, что это 1С Битрикс редакции Старт или выше.

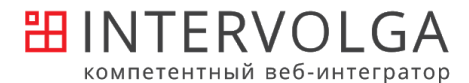

### <span id="page-3-0"></span>Аналитика

Необходимо отслеживать действия пользователя в приложении и отправлять статистики в метрику.

Должно уметь как минимум:

- отслеживать перемещения юзера по экранам,

- отслеживать клики на кнопки,

- понимать параметры сессии, например логин, пол что-то ещё из профиля пользователя в МП.

Реализуется с использованием стандартной библиотеки.

Можно использовать готовое SDK Google Analytics или Flurry. GA имеет преимущество в том, что его можно установить не только в МП, но и на сайт.

## <span id="page-3-1"></span>Структура МП

### <span id="page-3-2"></span>Экраны

Авторизация Регистрация Восстановление пароля

ЛК - профиль ЛК - баллы ЛК - список заказов ЛК - настройки уведомлений

Выбор терминала (список/карта) Каталог (+найдено по штрих-коду) Корзина Чтение штрих-кода QR-код списка товаров Оплата (+успешно/неуспешно)

О приложении Акции

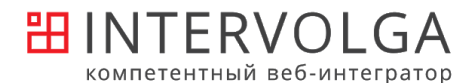

Страница об использовании персональных данных

### <span id="page-4-0"></span>Меню

Основное меню видит авторизованный пользователь.

Главная - страница О приложении, Об оплате и другие информационные страницы (иконку и название можно изменить после при рисовании дизайна)

Каталог - список товаров

- $\rightarrow$  Выбор терминала
- $\rightarrow$  Поиск (фильтр товаров на той же странице)
- $\rightarrow$  Чтение штрих-кода → Каталог: найдено по штрих-коду

Заказ - корзина

- $\rightarrow$  Чтение штрих-кода → Каталог: найдено по штрих-коду
- $\rightarrow$  QR-код списка товаров
- $\rightarrow$  Оплатить  $\rightarrow$  Успешная оплата / Ошибка оплаты

Акции - список акций

Профиль - подменю личного кабинета

- $\rightarrow$  Редактирование данных профиля
- → Баллы
- → Список заказов
- → Настройка уведомлений
- $\rightarrow$  Привязать бонусную карту (для привязки физических карт)
- → Выйти

### <span id="page-4-1"></span>Шаблон страницы

Экран всегда вертикальный, разворот запрещен.

#### **Шапка**

Шапка страницы меняется в зависимости от текущей страницы.

Для всех внутренних страниц (не обозначенных в нижнем меню) должна быть кнопка Вернуться.

Пример для страницы Каталога: выбор терминала, строка поиска и сканирование штрих-кода.

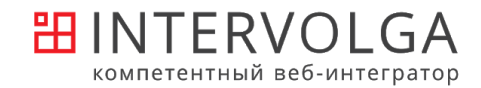

 $\begin{bmatrix} -1 \\ 1 \end{bmatrix}$  +7 (495) 648-57-90<br>+7 (8442) 95-99-99

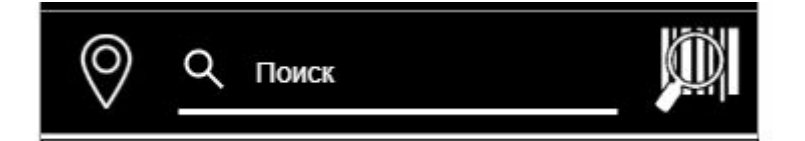

#### **Подвал**

Основное меню располагается внизу страницы. Разделы обозначаются иконками.

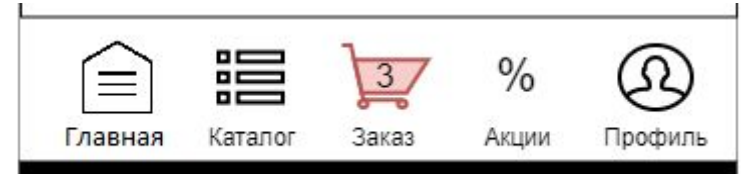

Заказ - на иконке отображается количество товаров в корзине, если корзина не пустая - иконка меняет цвет.

#### **Пример внутреннего меню Профиля**

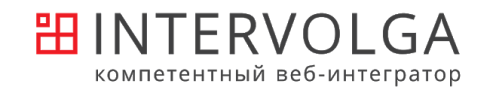

 $\begin{bmatrix} -1 \\ 1 \end{bmatrix}$  +7 (495) 648-57-90<br>+7 (8442) 95-99-99

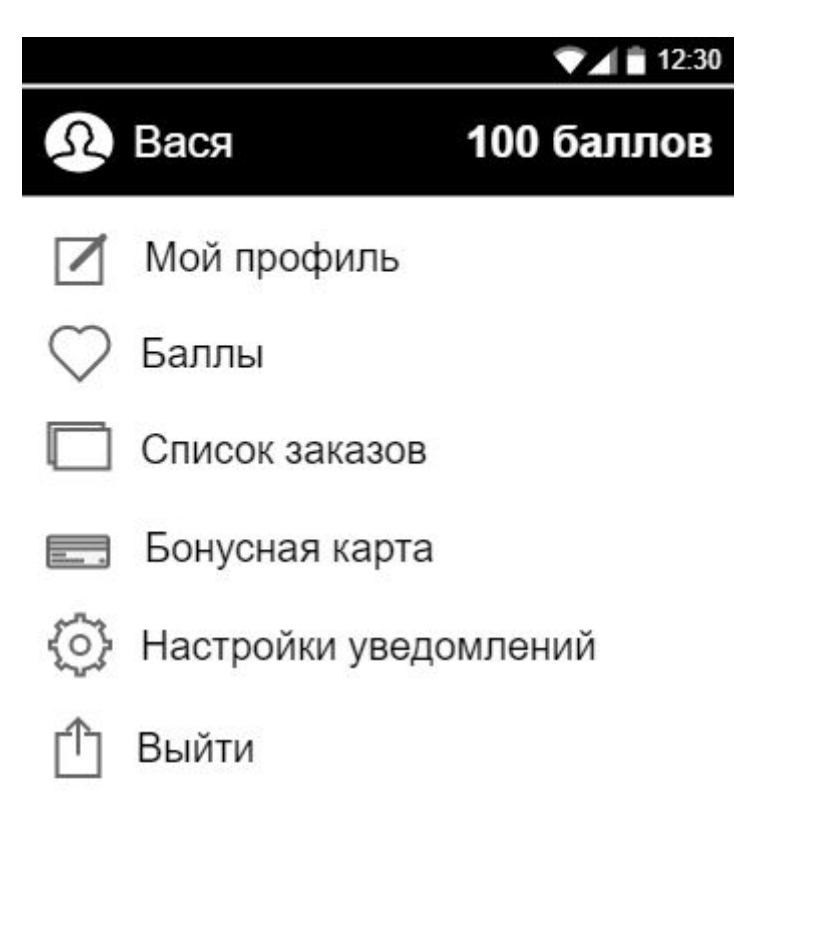

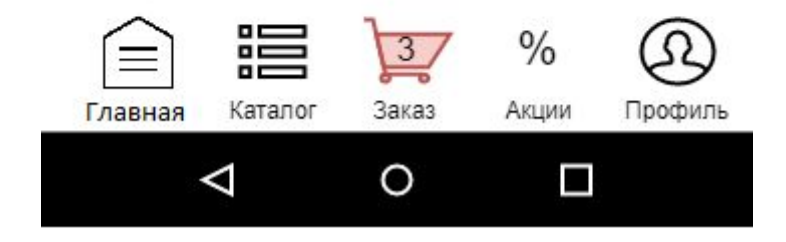

### <span id="page-6-0"></span>Обратная связь

Полноценной формы обратной связи в МП не предусмотрено. Указываем только контактные данные: телефон/email/телеграмм-бот. Предполагается вывод контактов на странице О приложении.

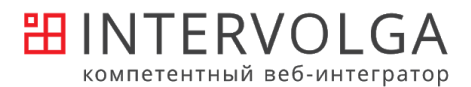

### <span id="page-7-0"></span>Разрешения

Какие разрешения приложение будет просить у пользователя.

Разрешение впервые должно запрашиваться на экране, на котором оно используется. Перед запросом должна выводиться всплывающая подсказка, зачем мы запрашиваем это разрешение.

Чтение сервисных SMS - для чтения пароля при регистрации/восстановлении. Доступ к местоположению (GPS) - для поиска терминала на карте. Доступ к камере - для чтения штрих-кода. Доступ к файловой системе - для чтения штрих-кода. Доступ к NFC - для чтения через NFC физические карты.

## <span id="page-7-1"></span>Регистрация и авторизация

### <span id="page-7-2"></span>Хранение пользователей

Назовём место хранения пользователей - База пользователей.

В данный момент сущности "пользователь" в системе нет, все заказы анонимны. Необходимо добавить хранение информации о пользователе и возможность узнавать пользователя при оформлении заказа через терминал или МП.

База пользователей хранится на сайте.

При регистрации пользователь создается на сайте. Все его личные данные и подписки хранятся там.

В 1С покупатель = строка справочника Партнеры. Для отличия покупателей МП и партнеров в 1С КА (Комплексная автоматизация) можем привязывать пользователей из МП к определенной группе и не выгружать их в 1С КА или выгружать с пометкой.

// технические подробности

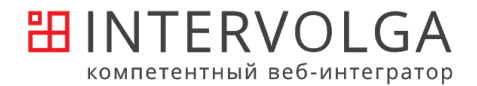

### <span id="page-8-0"></span>Карта переходов

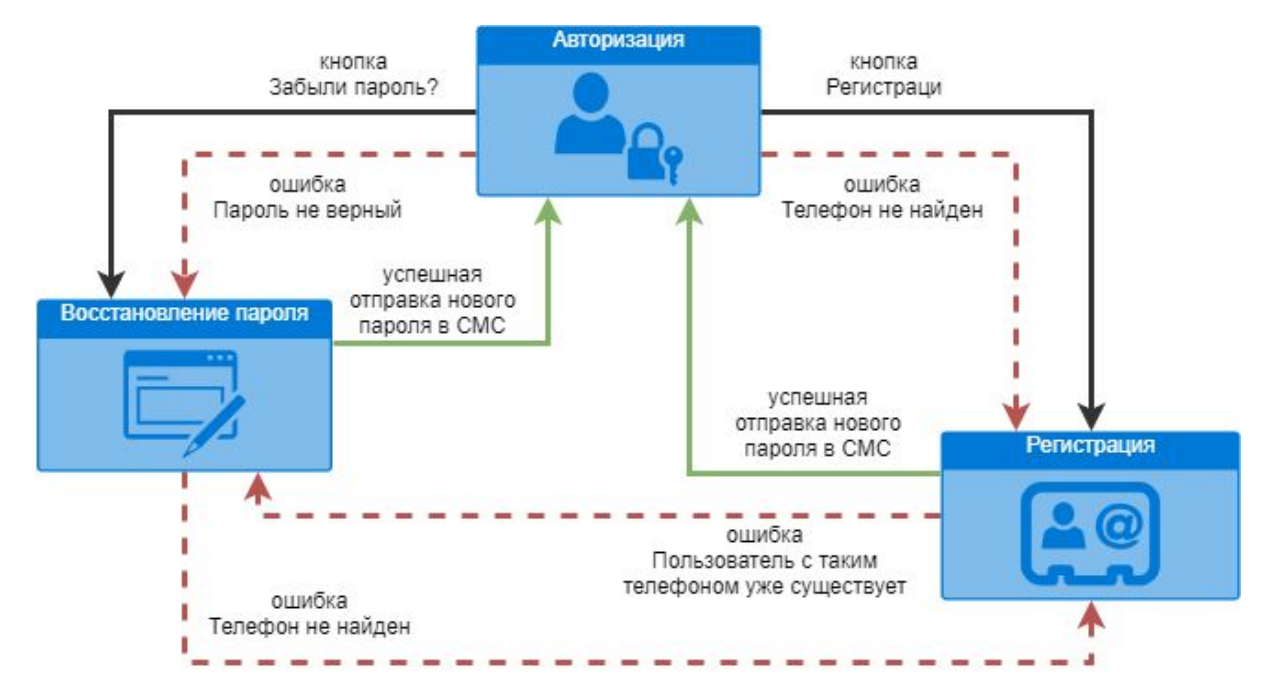

#### Виды переходов:

(черный) переход по кнопке на странице,

(красный) в случае ошибки в текущей форме выводится ссылка на другую форму, (зеленый) автоматическое перенаправление в случае успешной работы формы.

При переходе между формами, если в одной уже был заполнен телефон - на новом экране поле телефона автозаполняем.

### <span id="page-8-1"></span>Регистрация

Поля пользователя:

логин=телефон в формате 11 цифр (рф-номера начинаются с 7),

имя,

емейл.

Прочие поля заполняются при редактировании профиля в ЛК после регистрации.

#### В форме должна быть

- галочка согласия на обработку персональных данных со ссылкой на страницу об использовании - пока она не установлена, продолжить регистрацию нельзя

- галочка согласия получать пуш-уведомлений об акциях - по умолчанию стоит.

Форма регистрации передается на сайт.

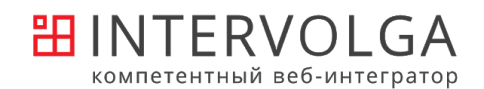

Если пользователь с таким телефоном уже найден - выводится ошибка и предложение восстановить пароль.

После успешной регистрации срабатывает механизм генерации пароля, аналогичный Восстановлению пароля (см. ниже).

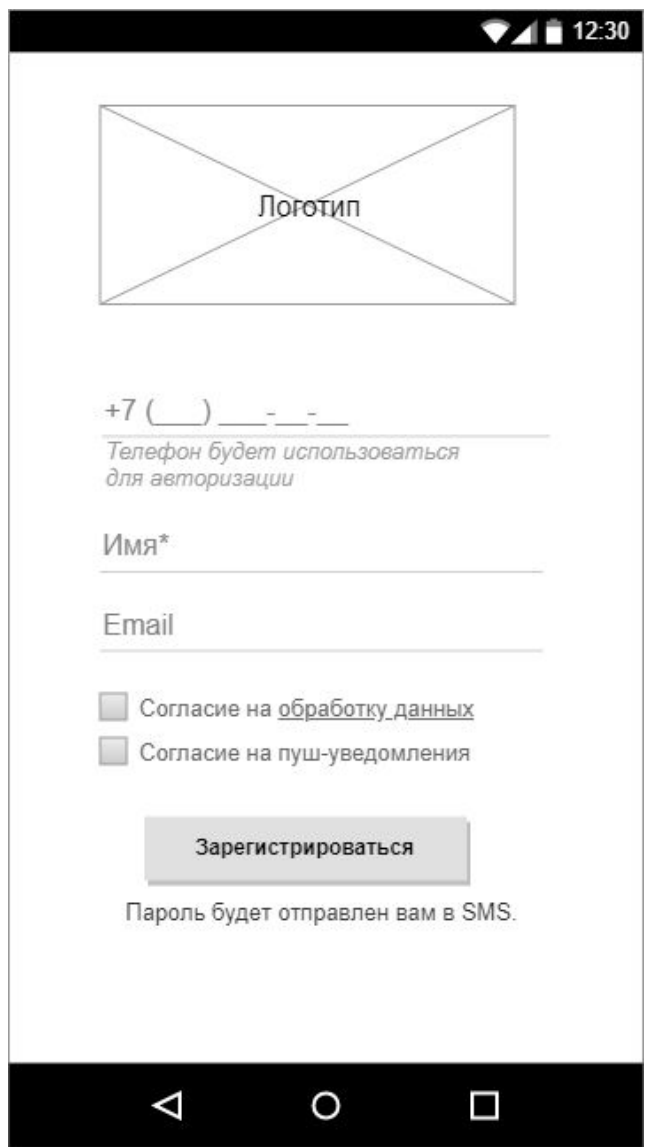

### <span id="page-9-0"></span>Авторизация через МП

Пользователи хранятся в удаленной базе.

Авторизация в МП обязательна, она находится на первом экране. Нельзя увидеть каталог, пока не авторизуешься.

Форма авторизации:

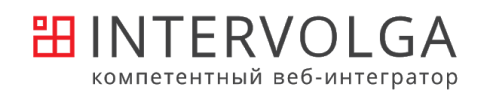

Поле Телефон / маска +7 (\_\_\_) \_\_\_-\_\_-\_\_ Поле Пароль Галочка Запомнить меня Кнопка Войти

Кнопка Регистрация Кнопка Забыли пароль

"Запомнить меня" означает, что после повторного открытия приложения пользователь остается авторизованным. Время жизни сессии (с последней активности) - 2 недели. Если галочка не стоит - при повторном открытии

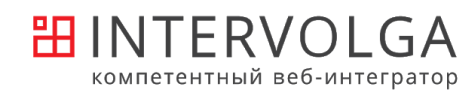

 $\begin{bmatrix} -1 \\ 1 \end{bmatrix}$  +7 (495) 648-57-90<br>+7 (8442) 95-99-99

ООО «Интернет-агентство ИНТЕРВОЛГА»<br>ИНН: 3445103528

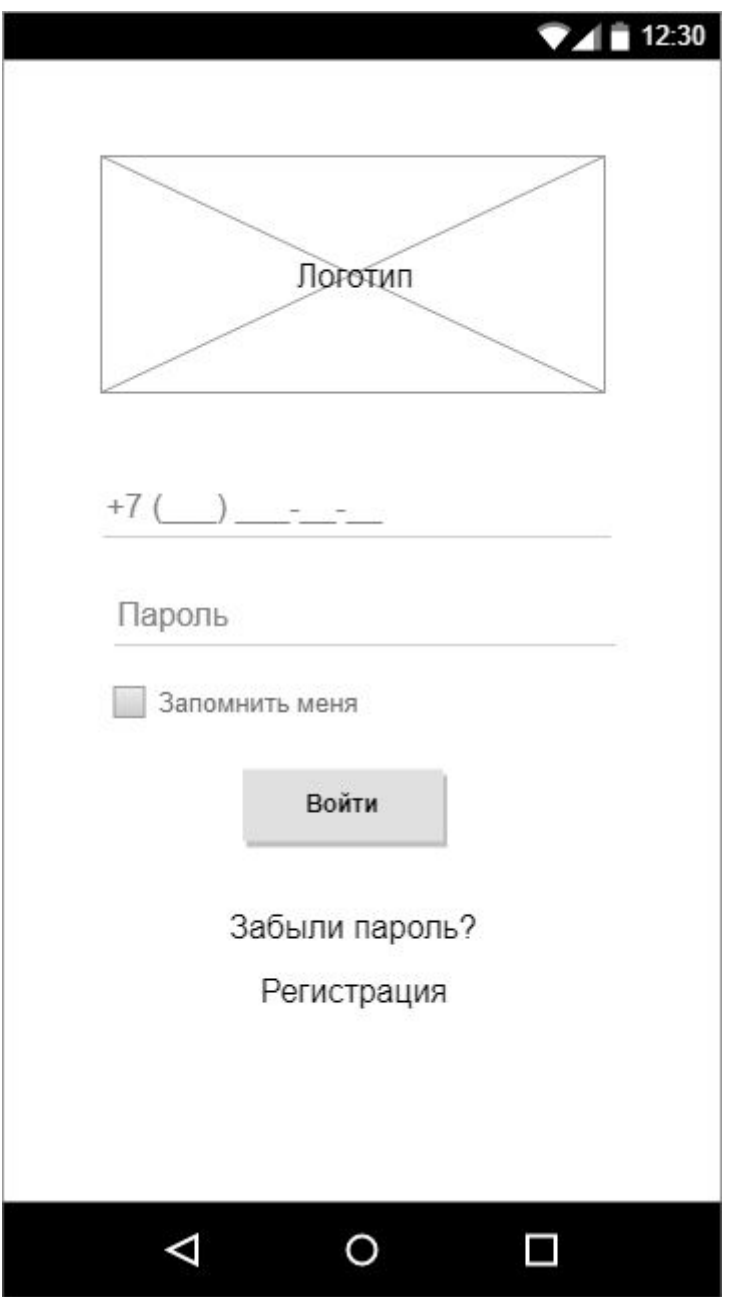

### <span id="page-11-0"></span>Восстановление пароля

Восстановление по номеру телефона.

Генерируем новый пароль из 6 цифр, присылаем по SMS. Повторная генерация доступна через 30 сек.

Пароль становится новым паролем пользователя. Его можно изменить в своем профиле после авторизации.

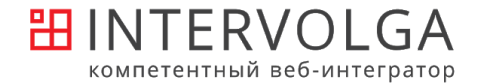

Если пользователь дал доступ приложению к чтению SMS - читаем пароль автоматически.

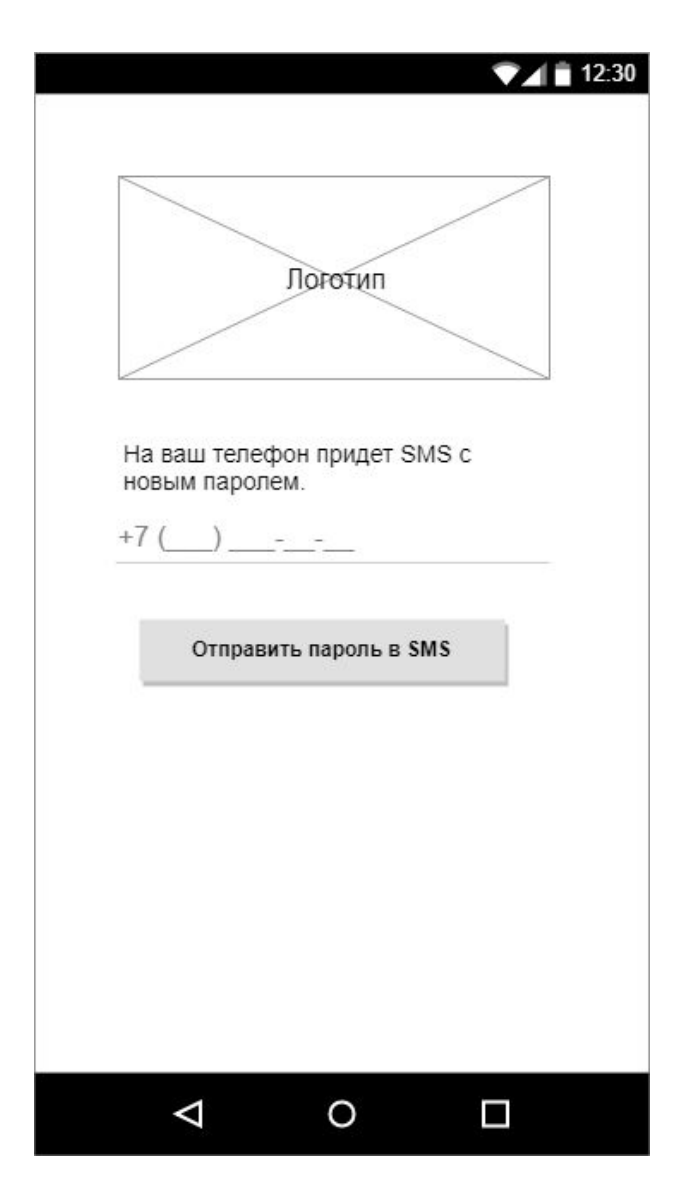

### <span id="page-12-0"></span>Редактирование профиля

Блоки на странице редактирования профиля:

- профиль,
- смена пароля.

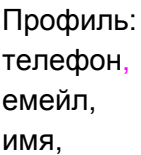

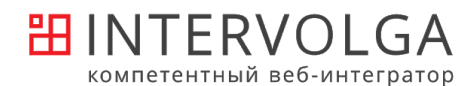

пол,

дата рождения, [прочие поля пользователя].

Смена телефона:

новый телефон подтверждается через sms-код. Пока телефон не подтвержден изменение не сохраняется.

Смена пароля:

#### пароль

повторить пароль

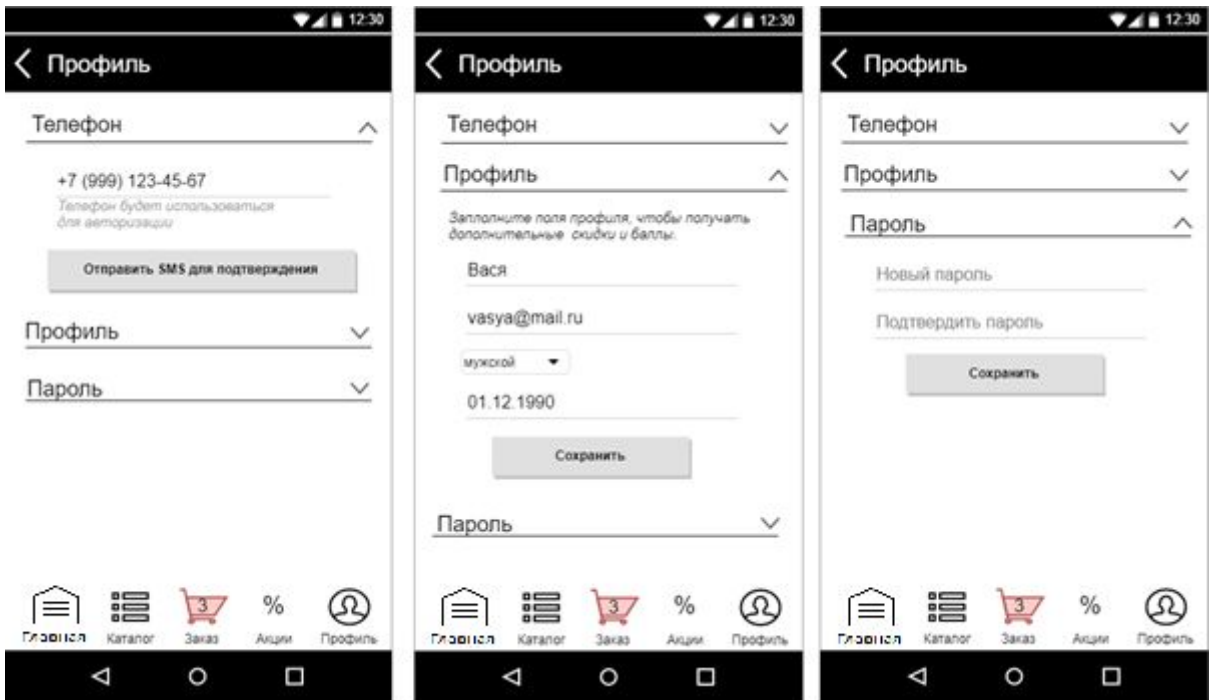

#### <span id="page-13-0"></span>Авторизация через терминал

Способ авторизации при заказе через терминал:

- 1. Через МП: чтение QR-кода с идентификатором пользователя с экрана телефона.
- 2. Через физическую карту: карта должна быть привязана к пользователю.

#### **Привязка физической карты к пользователю:**

На карте будет видимый пользователю номер карты и/или штрихкод.

В Личном кабинете есть страница, на которой можно привязать физическую карту к своему аккаунту. Привязка хранится в 1С.

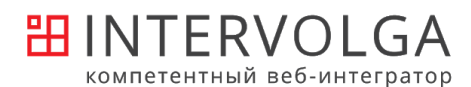

Способ привязать карту:

- ввести номер карты вручную,
- отсканировать штрих-код (если будет, экран аналогичен чтению штрих-кода товара),
- прочитать карту через NFC (требуются телефоны с NFC).

Привязанную карту можно отвязать (например при потере). Единовременно привязана только одна бонусная карта.

После сохранения карты информация передается в 1С. Там происходит привязка номера карты к пользователю. При последующем чтении карты через терминал заказ автоматически привязывается к этом пользователю.

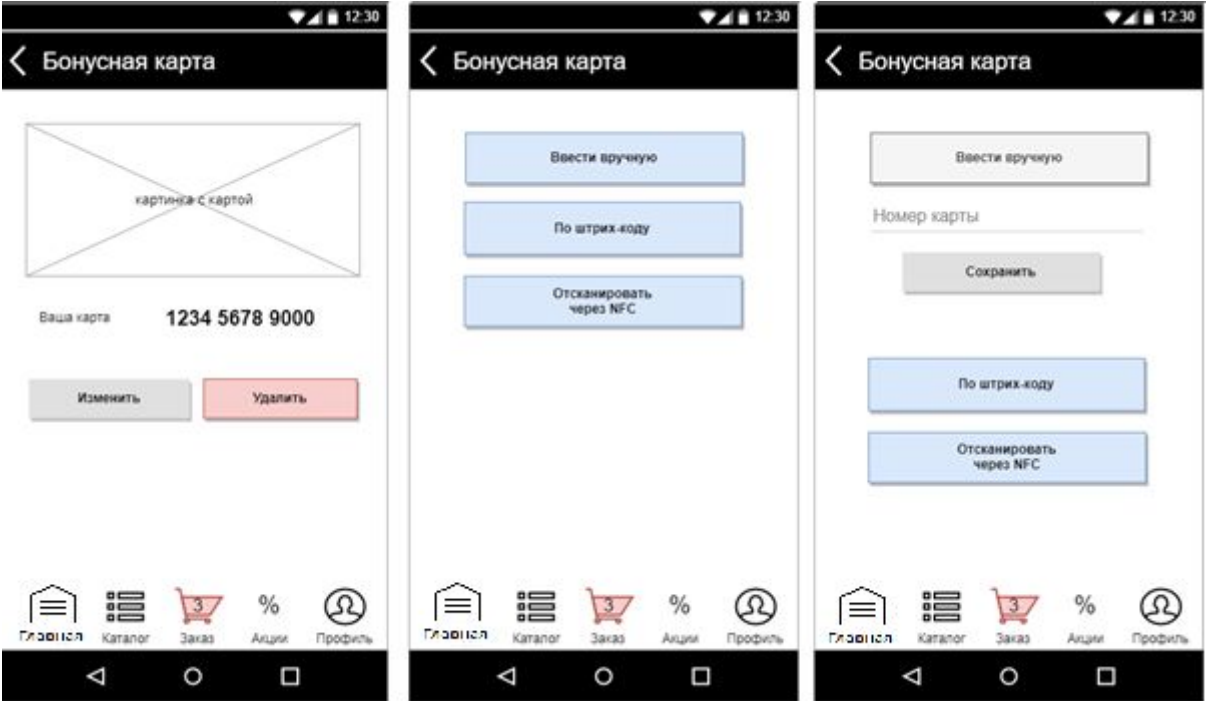

## <span id="page-14-0"></span>Покупка

Есть два основных действия, которые сейчас выполняются через терминал.

- 1. Выбор товаров
- 2. Оплата (+получить чек)

Каждый из них можно произвести или через терминал, или через МП. Сценарии:

выбрал на терминале -> оплатил на терминале (печать чека)

выбрал в МП -> оплатил на терминале (печать чека)

выбрал в МП -> оплатил в МП (чек на емейл)

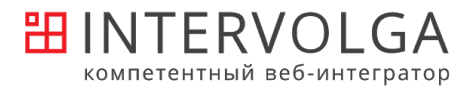

### <span id="page-15-0"></span>Выбор терминала

Список хранится в 1С, но для уменьшения нагрузки на 1С дублируем список на сайт и обращаемся из МП к сайту.

В каждом терминале указаны:

- название,
- адрес,
- координаты gps,
- id группы.

Сохраняем выбор при повторном заходе. Выбор хранится в сессии пользователя. Кроме того, запоминаем координаты пользователя при выборе.

#### // технические подробности

#### **Виды отображения**:

Списком

Состоит из 3 блоков:

- 1. терминал, в которых пользователь уже заказывал,
- 2. терминал в радиусе 1км (расстояние между координатами),

3. Прочие терминалы по алфавиту.

Если пользователь не дал доступ к GPS - 2 блок не выводим.

На карте

При открытии центр карты соответствует текущему положению телефона. Если положение определить не удалось - центр соответствует центру города, масштаб больше.

// технические подробности

Когда терминал НЕ выбран

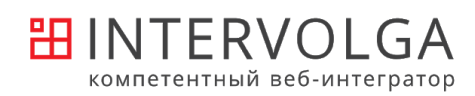

 $\begin{bmatrix} -1 \\ 1 \end{bmatrix}$  +7 (495) 648-57-90<br>+7 (8442) 95-99-99

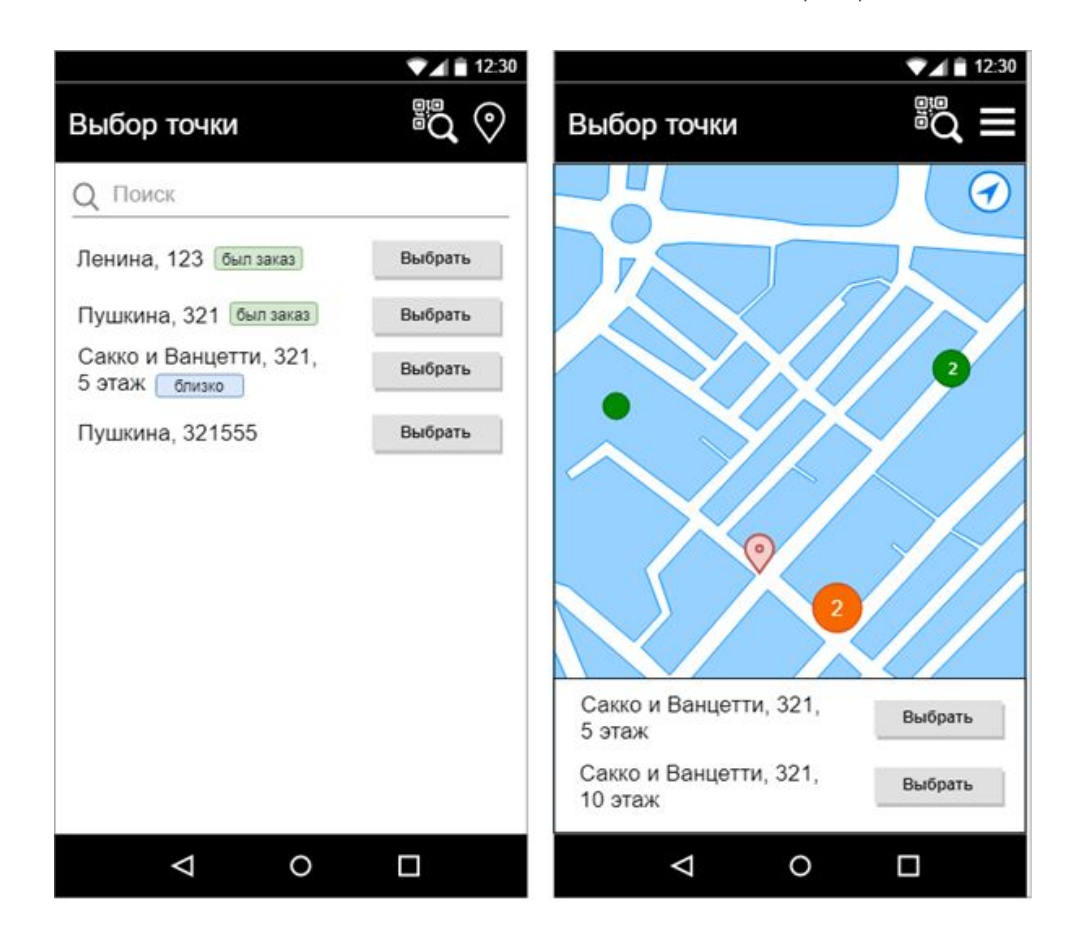

Когда терминал выбран

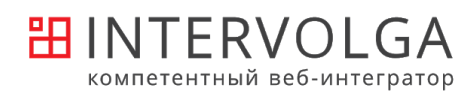

+7 (495) 648-57-90<br>+7 (8442) 95-99-99

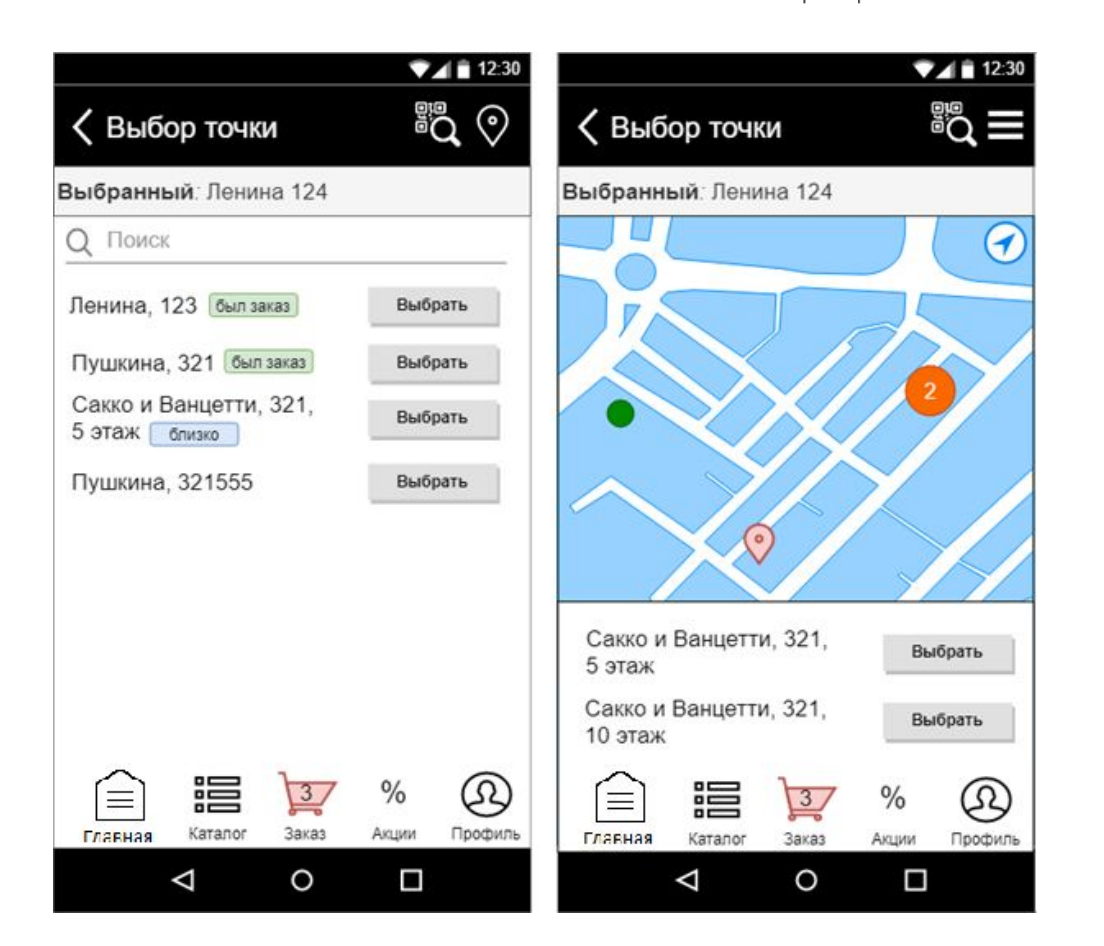

### <span id="page-17-0"></span>Просмотр каталога

Для просмотра каталога обязательно выбрать терминал. Каталог получается из 1С. На вход передается терминал и текущий пользователь.

Список товаров разделен по разделам. // технические подробности

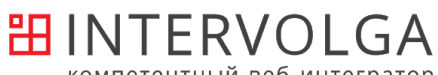

компетентный веб-интегратор

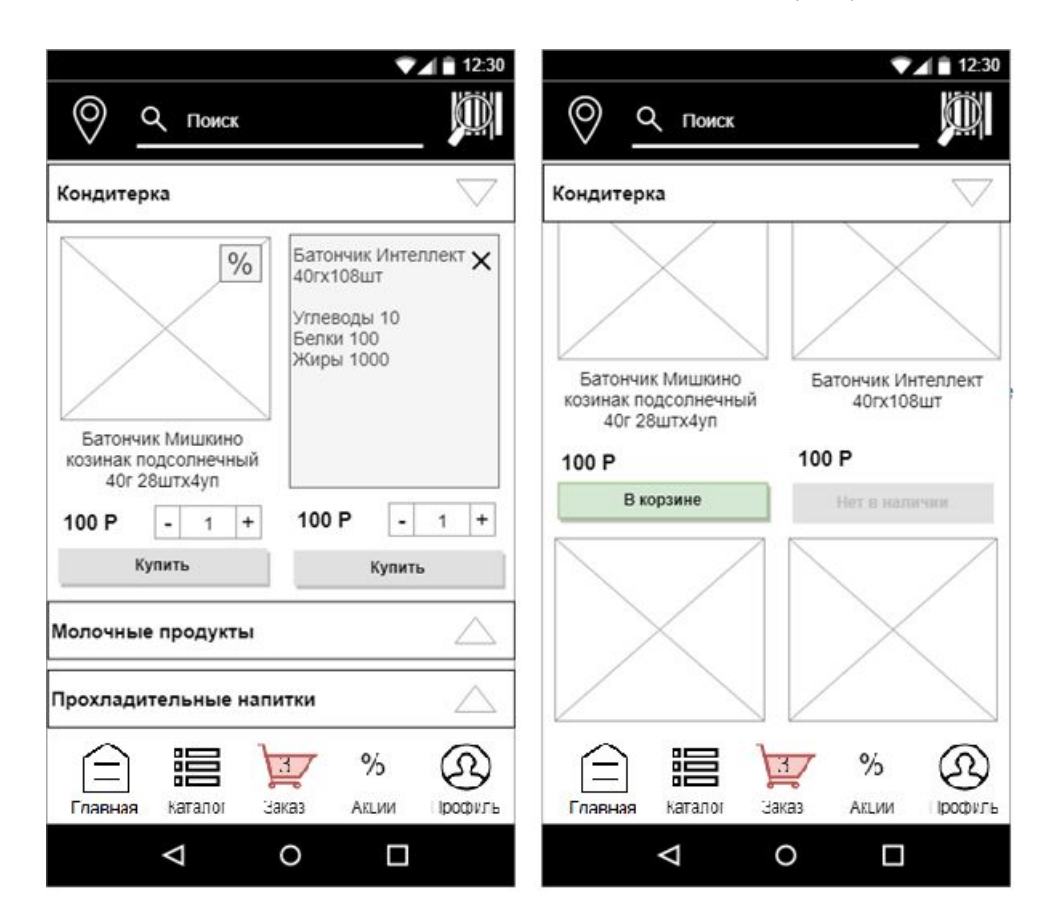

### <span id="page-18-0"></span>Добавление в корзину

Способ добавить в корзину:

- 1. Выбрать в каталоге (но только товары в наличии).
- 2. Отсканировать штрих-код.

В корзине находится список выбранных товаров.

// технические подробности

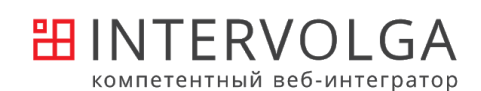

+7 (495) 648-57-90<br>+7 (8442) 95-99-99

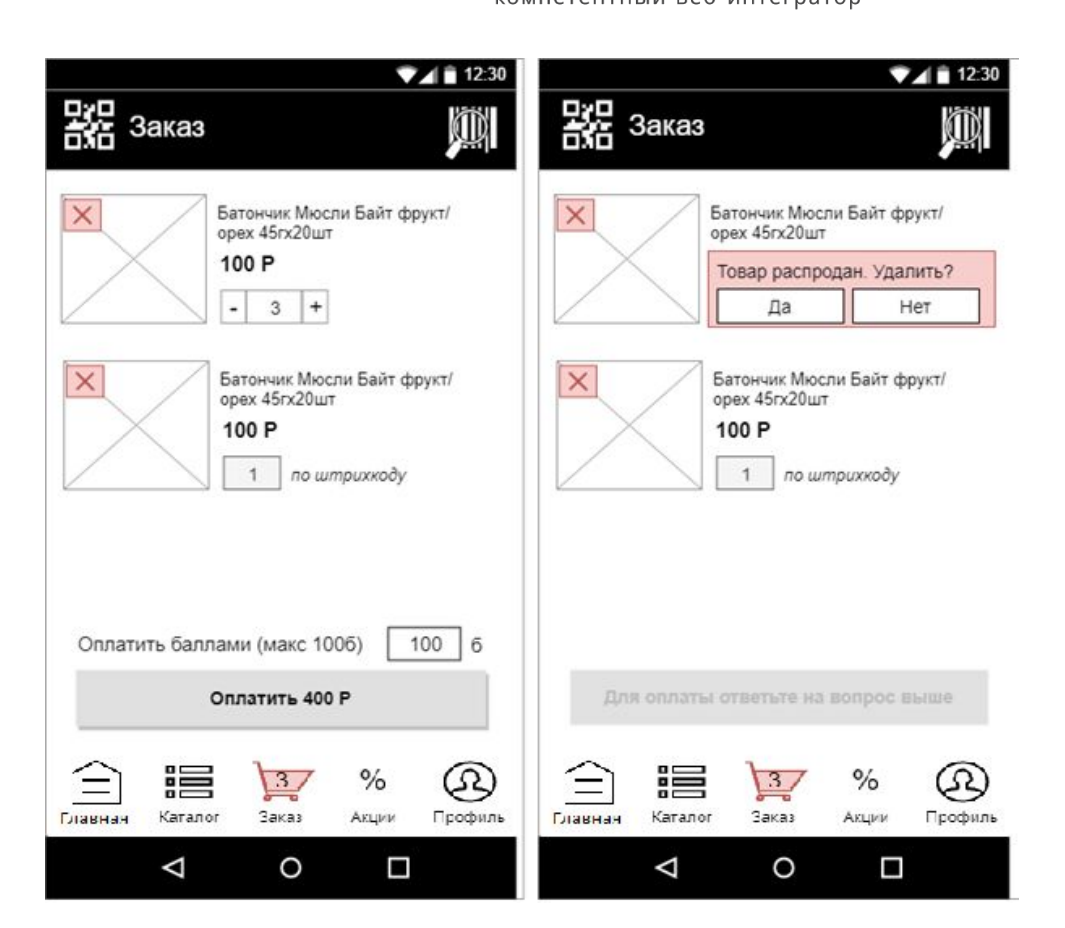

### <span id="page-19-0"></span>Добавление по штрих-коду

Вверху страницы Корзины и Каталога находится кнопка Найти по штрих-коду.

При нажатии открывается экран Чтения штрих-кода, состоящий из блоков:

- камера,

- строка с пояснением.

Пояснение:

- при открытии Наведите камеру на штрих-код товара,
- при ошибке распознавания Не удается прочитать штрих-код,
- при отсутствии товара в меню Данного товара нет в меню.

// технические подробности

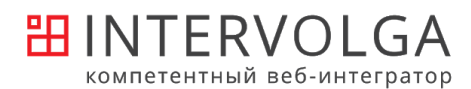

 $\begin{bmatrix} -1 \\ 1 \end{bmatrix}$  +7 (495) 648-57-90<br>+7 (8442) 95-99-99

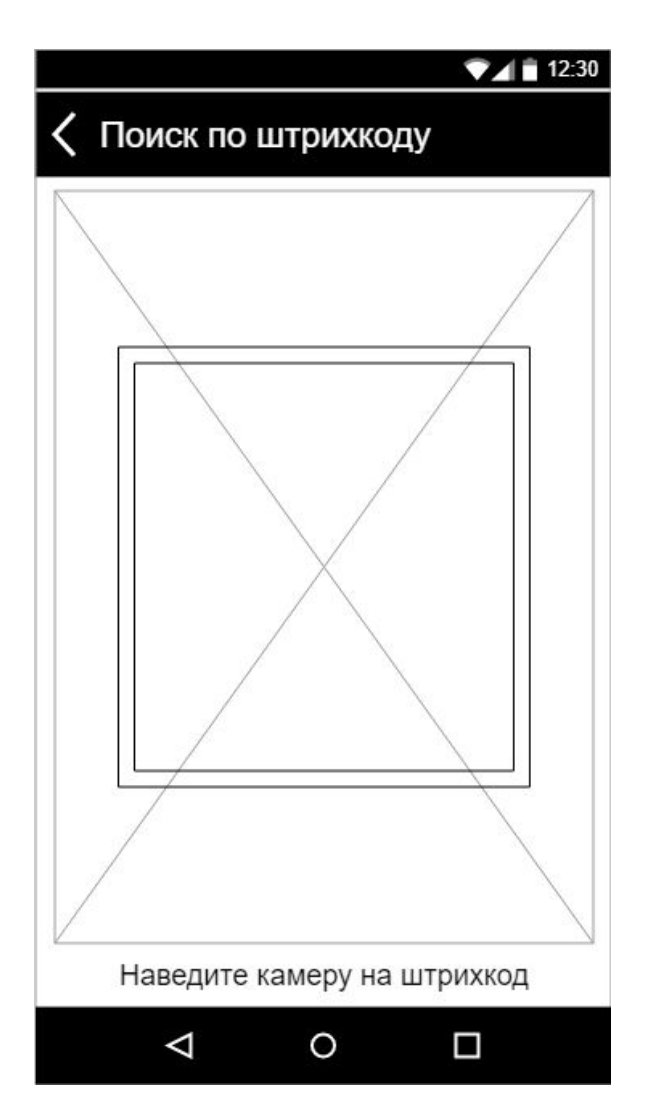

### <span id="page-20-0"></span>Оплата

Корзину, собранную через МП, можно оплатить через терминал или МП.

Оплата через терминал - передаем в него список товаров, собранных в МП. При нажатии на кнопку QR-код на странице Корзины генерируем в приложении QR-код // технические подробности

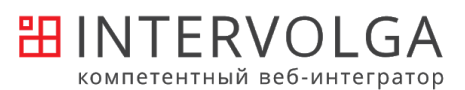

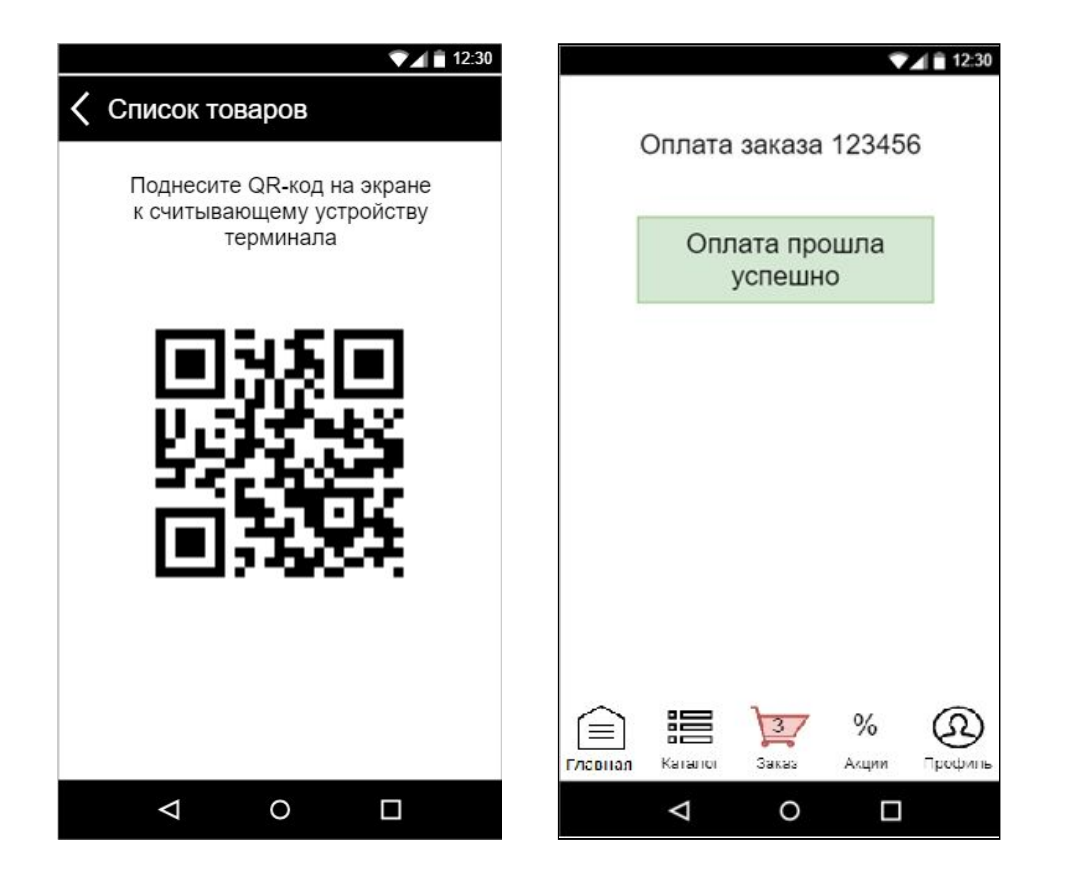

#### <span id="page-21-0"></span>Получение чека

Под печатью чека подразумевается сообщение информации о заказе в ОФД или ФНС и получение самого чека или ссылки на него.

Терминал печатает чеки через 1С и облачную кассу Orange Data. Сейчас чеки печатает именно 1С, главная 1С Розница печатать чеки не умеет.

// технические подробности

<span id="page-21-1"></span>Просмотр заказов

Страница личного кабинета. Выводится список заказов из 1С.

Заказ состоит из: // технические подробности

Возможность автоматического повтора заказа (положить в текущую корзину товары аналогично старому заказу) можно отложить до следующего релиза - сначала собрать данные по заказам через МП, будут ли пользователи фактически их повторять. Если

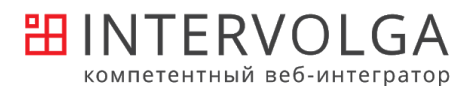

эта функция окажется востребованной, можно добавить соответствующую кнопку в список заказов.

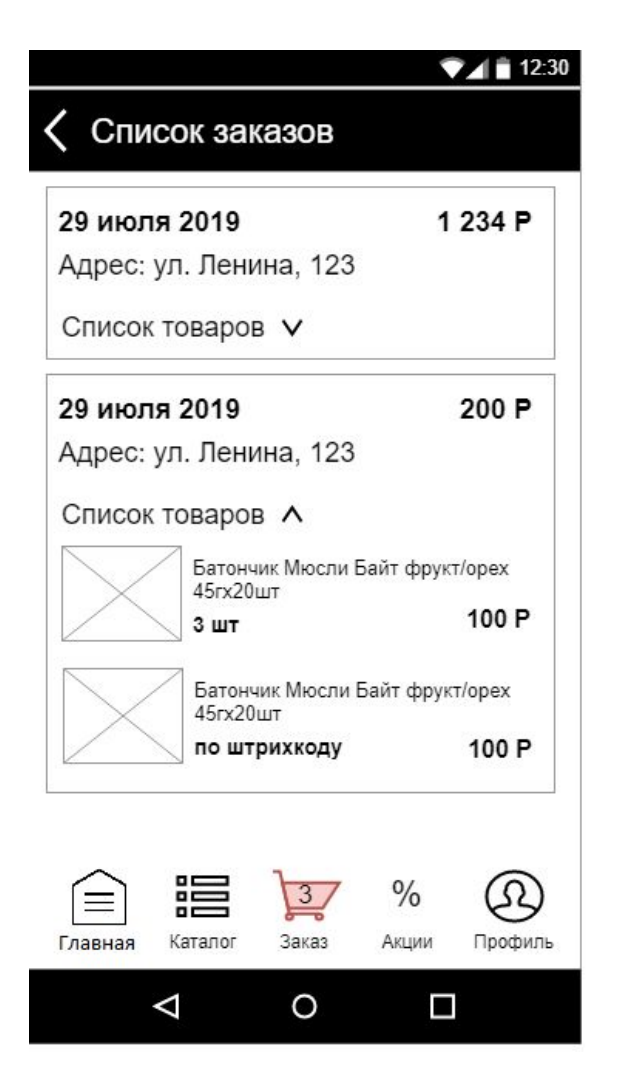

## <span id="page-22-0"></span>Программы лояльности и акций

Считаем, что "программы лояльности" - это механизмы поощрения, зависящие от пользователя.

Что обычно может входить в программу лояльности:

- баллы,
- индивидуальные скидки,
- накопительные скидки.

Кроме того, могут быть общие акции со скидками, не зависящими от текущего пользователя.

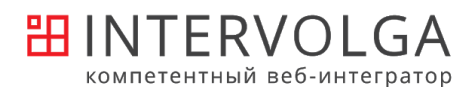

#### <span id="page-23-0"></span>Скидки и акции

Все расчеты цены происходят на стороне 1С.

<span id="page-23-2"></span><span id="page-23-1"></span>Правила скидок, начислений и прочего тоже хранятся и настраиваются на стороне 1С. При любом изменении корзины перерасчет скидок происходит в 1С.

#### Описание акций приходит с сайта.

Список акций можно увидеть на странице Акции.

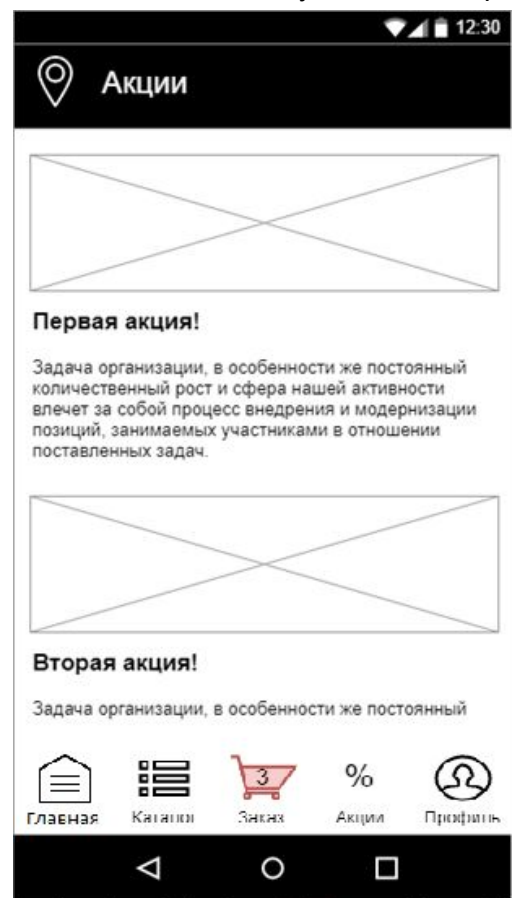

### <span id="page-23-3"></span>Баллы

Все баллы хранятся и начисляются в 1С. Баллы начисляются только за оформление заказа. Сгорание баллов пока не предусмотрено.

МП должно получать информацию пользователя:

- текущие баллы,
- история начислений (если 1С ее хранит).

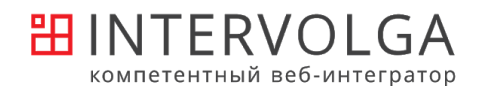

#### **Ситуация одновременной оплаты баллами с разных устройств**

Для избежания проблем с оплатой баллами с двух устройств одновременно желательно иметь возможность резервировать баллы перед началом оплаты и затем списывать их при успешной оплате или снимать резервирование при неуспешной/по истечении определенного срока.

Вариант технической реализации (на стороне 1С): заводим таблицу Оплата заказов баллами, при финализации заказа (до оплаты) добавляем в нее строку с количеством баллов и каким-то идентификатором корзины.

Если оплата заказа была отменена - баллы возвращаются на счет пользователя. Для всех не до конца оплаченных заказов за день баллы возвращаются ночью по расписанию.

I

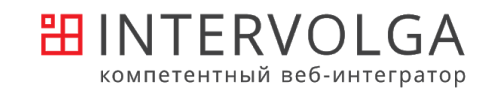

 $\begin{bmatrix} -1 \\ 1 \end{bmatrix}$  +7 (495) 648-57-90<br>+7 (8442) 95-99-99

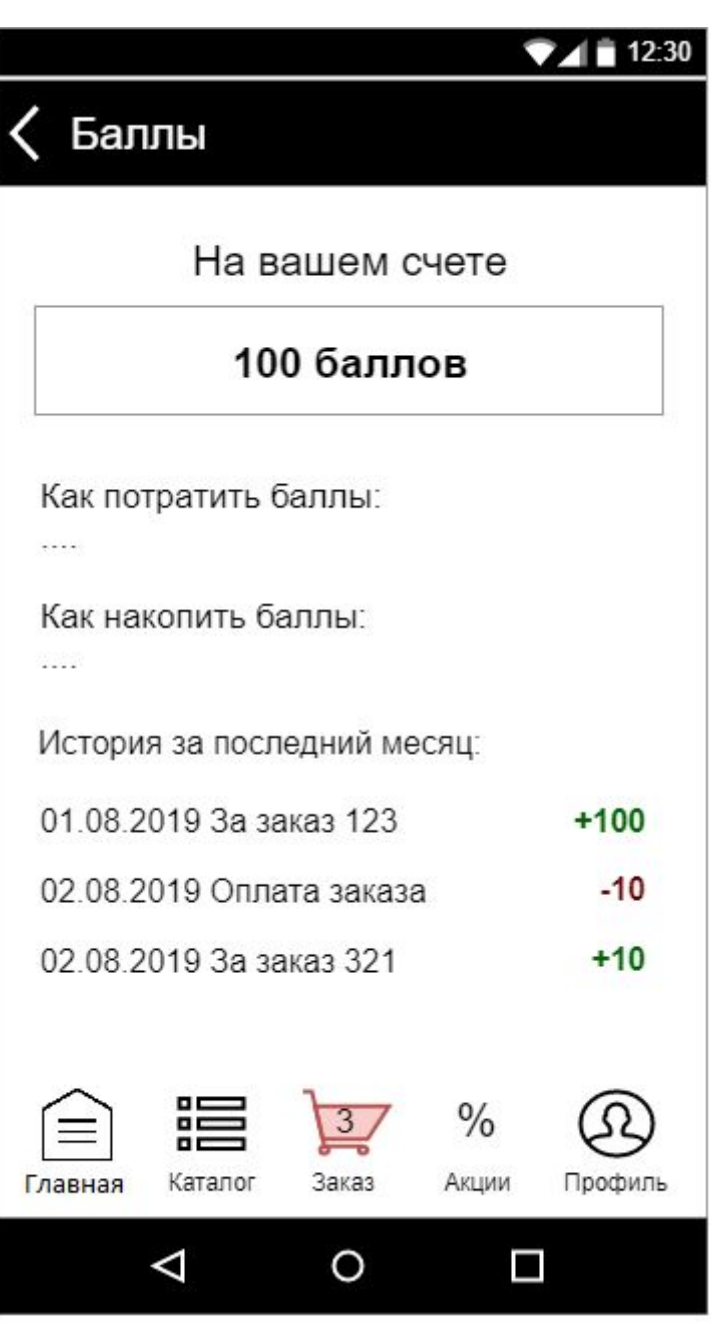

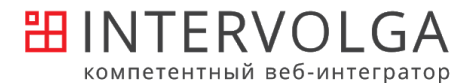

## <span id="page-26-0"></span>Уведомления

Уведомления реализуются как пуш-уведомления.

Список подписавшихся пользователей хранится на сайте. Рассылка инициируется с сайта. Может быть по расписанию или запускаться вручную.

Готового работающего модуля под Битрикс массовой рассылки push-уведомлений в маркетплейсе нет, поэтому реализуем свою систему: // технические подробности

Настройки оповещений пользователь задает в настройках внутри МП (одна галочка вкл/.выкл на все акционные оповещения).

### <span id="page-26-1"></span>Настройка уведомлений в МП

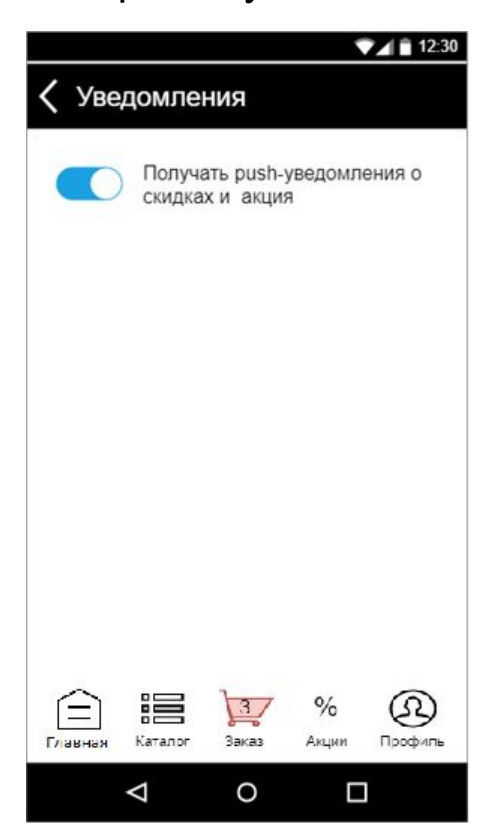

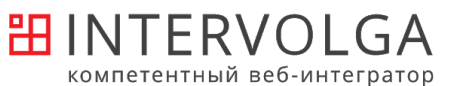

## <span id="page-27-0"></span>Взаимодействие с внешними системами

Взаимодействие между МП и внешними системами происходит с участием токена авторизации.

Запросы к сайту с входными параметрами идут POST-запросами. Без параметров - GET-запросы.

Предполагается взаимодействие через REST.

В случае возникновения ошибки в ответе сервера должен содержаться текст ошибки. Все ошибки должны храниться с возможностью увидеть их за определенный промежуток времени.

Параметры запросов ниже являются ориентировочными, в ходе разработки могут измениться.

### <span id="page-27-1"></span>Взаимодействие МП ↔ 1С

Как устроена текущая система. // технические подробности + таблица состояний

### <span id="page-27-2"></span>Взаимодействие МП ↔ сайт

**Сущности сайта** // технические подробности + таблица взаимодействий

<span id="page-27-3"></span>Взаимодействие сайт ↔ 1С

// технические подробности + таблица взаимодействий

**Ольга Семирогова,**

+7 (904) 770-47-87

**руководитель отдела развития и сопровождения**

**отдела** semirogova@intervolga.ru

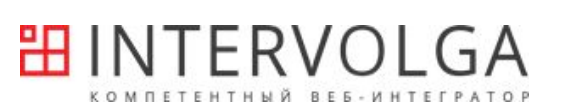